**City** Nivel Formación Profesional

Agraria

Profesores

Miguel Ángel Monteagudo Monteagudo

ambert713avo@gmail.c om

[IES Gilabert de Centelle](mailto:ambert713avo@gmail.c)s de Nules

**20 Descripción** 

En el blog Agroecología Nules encontrarás los materiales didácticos utilizados en clase por el profesorado, y además mucho material complementario como libros, actividades interactivas, vídeos y archivos de audio sobre *agricultura ecológica*.

Además gracias a twitter y a Scoop.it encontrarás muchas noticias sobre ecología. Puedes utilizar los comentarios de las entradas para dar tu opinión sobre el material que se publica, hacer sugerencias o realizar cualquier consulta. Puedes participar a través del foro para que este espacio no sea un simple medio de transmisión de información de forma unilateral desde el profesor hacia el alumnado.

Este espacio está al servicio de cualquiera que esté interesado en la agricultura ecológica, por tanto es importante que lo difundamos, cuanta más gente participe mejor, como siempre la cultura está para compartirla. Crear y compartir es ahora más que nunca el motor del progreso de la humanidad.

Miguel ángel ha creado y administra varios sitios web:

- Blog con contenidos didácticos sobre F.P agraria: http://fpagraria.blogspot.com.es/
- Blog de noticias sobre el sector agrario: http://fpagraria.tumblr.com/

 - Blog del departamento de agraria del I.E.S Gilabert de Centelles (ciclo de grado medio de Produción agroecológica).

http://agroecologianules.blogspot.com.es/

 - [Canal de podcast sobre agricultura ecológica:](http://agroecologianules.blogspot.com.es/)  http://www.ivoox.com/escuchar-agroecolo [gia-nules\\_nq\\_19841\\_1.html](http://agroecologianules.blogspot.com.es/)

- Twitter de agroecología: https://twitter.com/#!/agroecologiafp

- Scoop.it de F.P agraria: http://www.scoop.it/t/f[p-agraria](http://www.ivoox.com/escuchar-agroecologia-nules_nq_19841_1.html) 

 [- Scoop.it de aplicacione](http://www.ivoox.com/escuchar-agroecologia-nules_nq_19841_1.html)s TIC en la educación: http://www.scoop.it/t/compartir-las-tic-y-laeduacion

 - Canal stream del Módul[o Fundamentos Zootécnicos:](http://www.scoop.it/t/fp-agraria)  http://www.livestream.com/fundam entoszootecnicos

 [- Grup](http://www.scoop.it/t/compartir-las-tic-y-la-eduacion)o de F.P agraria en facebook: http://www.facebook.com/groups/fpagraria/

Sitios y aplicaciones para actividades int[eractivas:](http://www.facebook.com/groups/fpagraria/)

 - Grupo de actividades interactivas para el módulo Fundamentos Zootécnicos. http://www. educaplay.com/es/grupos/id/420/alumn\_s\_cm\_pa\_\_\_zootecnia.htm

 - Creación de formularios para envio de datos, exámenes, encuestas: http://w[ww.jotform.c](http://www.educaplay.com/es/grupos/id/420/alumn_s_cm_pa___zootecnia.htm) [om/](http://www.educaplay.com/es/grupos/id/420/alumn_s_cm_pa___zootecnia.htm)

[Crea](http://www.jotform.com/)ción de actividades:

- Ardora. http://webardora.net/
- Jclic http://clic.xtec.cat/es/
- Wondershare Quiz Creator. http://www.quiz-creator.com/

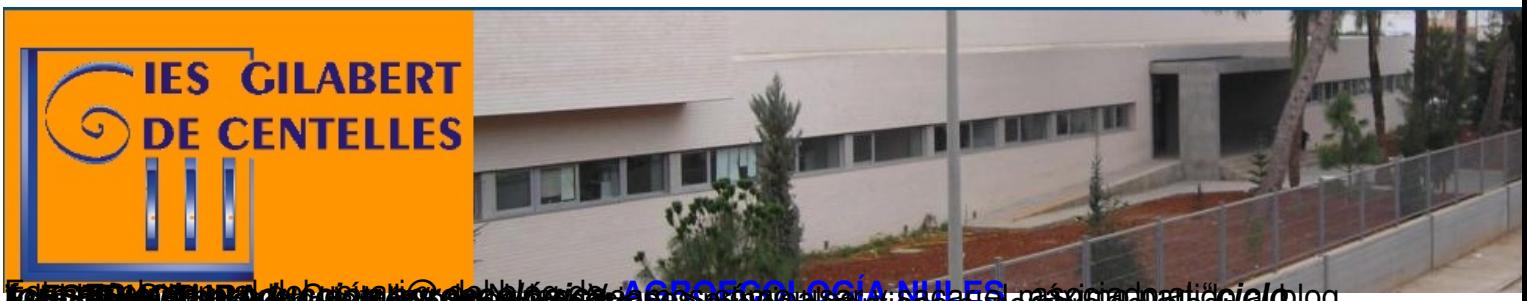

 Este es el manual del usuari@ del blog de *formativo de producción agroecológica* " del IES Gilabert de Centelles de Nules. Veamos cómo usar y sacar el máximo partido al blog. **1. ESTRUCTURA.** Este blog tiene las siguientes partes o secciones principales: agroecología Nules. - **Al inicio** tenemos el **encabezamiento AGROECOLOGÍA NULES** que tan solo contiene el nombre del blog: , asociado al "*ciclo* - Una **parte central** donde se publican las **entradas.** - Dos **barras laterales** que contienen diferentes **aplicaciones o secciones** - **Pie de página**, que contiene: . Este blog lo utilizan para publicar materiales útiles para el ciclo formativo, como los apuntes y documentos facilitados por los profesores. **Al final de cada entrada** dejar comentarios si pinchamos encima del enlace "comentarios". A continuación aparecen facilitar la búsqueda posterior de información concreta sin tener que revisar todas las entradas. Y por último podemos compartir información a través de diferentes redes sociales con los botones de la sección compártelo. También podemos dar una opinión rápida sobre el artículo, marcando la casilla que nos parezca más adecuada en la parte donde dice reacciones. (Esto es de gran utilidad para saber qué le parece a los usuarios del blog la información que publicamos.) 1. 2. El **calendario-agenda Foro** de agricultura ecológica **las etiquetas** aparece el escolar **nombre** , esta es una forma de clasificar las entradas para de la persona que lo publica. También podemos Las entradas aparecen en la zona central en orden cronológico de más recientes a más antiguas, pero en la página principal del blog tan solo aparecen un número limitado de estas entradas, por lo que para ver entradas más antiguas tan solo hay que llegar hasta el final de esta página principal y pinchar en "entradas antiguas". En la barra lateral izquierda dispone de un sistema de filtrado para las entradas publicadas en base a las etiquetas que les fueron asignadas en el momento de la publicación, y que en este caso se corresponden con el nombre del módulo formativo del ciclo. Por tanto si un alumn@ quiere ver solo las entradas correspondientes al módulo de Fundamentos zootécnicos solo tiene que clicar en la etiqueta "1º CM PA – Fundamentos zootécnicos" y en la parte central del blog solo aparecerán las entradas etiquetadas con ese nombre. **Twitter Agroecología Nules:**  Ì

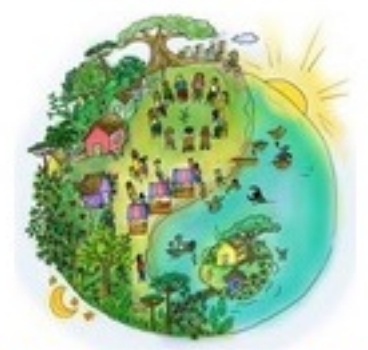

**AeFP** @agroecologiafp Nules

En esta sección se encuentra una aplicación que está conectada al Twitter: @agroecologiafp. Aquí podréis ver y consultar diferentes noticias de Agricultura ecológica y ecología en general. Para ver la noticia completa a través de su web original hay que hacer clic sobre el enlace reducido del tipo Si se dispone de una cuenta de Twitter se puede seguir directamente a través de esa cuenta. El enlace de la cuenta del blog es el siguiente: **Materiales variados y páginas de interés:** En este apartado se ofrece una lista de enlaces a diferentes webs con contenido relacionado con la ecología, la agricultura, la ganadería, la formación profesional, etc. El listado de webs está en constante ampliación, así que conviene revisarlo periódicamente para ver nuevos contenidos. **Redifusión de otras webs:** A continuación nos encontramos en la barra la suscripción vía RSS a varias páginas webs, de forma que aparecen los últimos contenidos publicados en esas webs y que podemos consultar haciendo clic en la noticia o contenido que más nos interese. http://t.co/JbByalYt que aparece en rojo. http://twitter.com/#!/agroecologiafp encontrar contenidos sobre agricultura, jardinería, ganadería, materias y temas relacionados con la formación profesional agraria. ecológica y pertenece al sindicato agrícola La unió de llauradors y ramaders. programa de TVE "El escarabajo verde" en el que se tratan temas de ciencia, ecología, agricultura, etc. de TVE Cataluña "terra verda" (Terra verda és una sèrie de divulgació ambiental que proposa una reflexió sobre la capacitat que tenim per modificar l' entorn que ens envolta). 1. 2. 0611 3. 4. La primera suscripción es a la web La segunda suscripción es a la web La tercera suscripción es a la web La cuarta suscripción es a la web http://www.rtve.es/television/terraverda/ http://www.rtve.es/television/escarabajo/ http://fpagraria.blogspot.com/ http://www.launio.org/es/cgi-bin/article\_list.asp?sid= que contiene noticias sobre agricultura donde podemos del programa del En la barra lateral derecha " Se trata una sección para poder enviar documentos de todo tipo a los profesores/as de cada uno de lo módulos del ciclo. Debemos elegir el módulo correspondiente que viene a continuación y hacer clicar sobre el nombre. Se abrirá un menú flotante que nos permitirá escoger el archivo o archivos a enviar y darle al botón enviar. El profesor/a recibirá un correo electrónico con el archivo que se adjuntó. **Secciones del blog:** Se trata de un listado de páginas que componen el blog. **Envía trabajos a":** blog. Es la página que visualizamos normalmente cuando accedemos al blog. oficial sobre el título de Producción agroecológica. zootécnicos", en la que aparecen los contenidos mínimos que marca el RD correspondiente. podcast de diferentes radios nacionales e internacionales con programas, conferencias, que tratan sobre agricultura ecológica, o ecología en general. La sección se irá ampliando progresivamente, pero sin una frecuencia determinada, por tanto es aconsejable visitarla de vez en cuando. ustream en los que se emitirá en directo diferentes contenidos desde el instituto u otro lugar y que podrán seguirse en el momento o revisar más tarde, pues cada emisión quedará almacenada en el canal. Vemos las dos aplicaciones que contiene el pie de página del blog: **Calendario escolar:** En este calendario creado con la tecnología "google calendar", podréis ver todos los eventos - - - - - Página Página Páginas Página Página **PRINCIPAL Técnico en Producción agroecológica AUDIOs Agricultura ecológica Canales ustream Blog para cada uno de los módulos** que es la que contiene las entradas que se van publicando en el , en esta sección aparecen varios canales de TV vía , en la que se publicarán archivos de audio víaque componen el ciclo, como "Fundamentos , en la cual aparece toda la información importantes para el curso, como fechas de exámenes, visitas extraescolares, etc… Si dispones de una cuenta de gmail puedes suscribirte al calendario y los eventos publicados en él pueden ser agregados a tu calendario personal. **Foro de agroecología:** Este es el apartado más complejo de todo el blog, sobre todo para usuarios que no estén familiarizados con el funcionamiento de foros o comunidades de usuarios. El foro está compuesto de diferentes - **Presentaciones:** espacio dedicado a la presentación de los usuarios. **apartados o secciones: Noticias: Debates y conversaciones:** para colocar noticias de todo tipo. que nos interese, etc. contenidos, problemas, un trabajo que estamos realizando, etc. **Ayuda y peticiones: Dudas de clase:** para tratar temas relacionados directamente con las materias de clase, para que podemos pedir material, ayudarnos sobre cualquier tema lugar donde crear debates o conversaciones de todo tipo. Video .